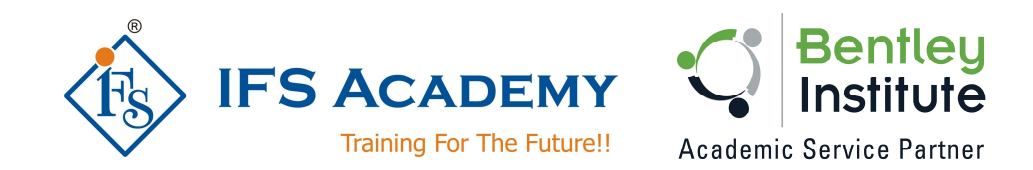

### **Advance Structural Design & Analysis using Bentley**

## **STAAD.Pro**

# **Instructor-Led Online Training**

### **Course Curriculum (Duration: 70 Hrs.)**

#### **Chapter 1: Before you start using Bentley STAAD.Pro**

- a. Understanding Unit Conversion Tables
- b. Overview of Structural Design & Analysis
- c. Stresses and Stains
- d. Shear Force & Bending Moment Diagrams
- e. Introduction to Types of Structures
- f. Overview of Steel, Concrete and Foundation Design
- g. Introduction to Finite Element Analysis

#### **Chapter 2: Introduction to STAAD.Pro**

- a. About Bentley STAAD.Pro
- b. Starting STAAD.Pro
- c. Graphical User Interface
- d. Starting a New Project
- e. Working with User Interface:
	- Menu Bars
	- Tool Bars
	- Tabs
	- Snap Node / Beam Window
	- Data Area
	- Main Window
- f. Opening and Existing Project
- g. Saving a Project
- h. Configuring Units
- i. Keyboard Shortcuts
- j. Importing Model in STAAD.Pro
- k. Coordinate Systemes

#### **Chapter 3: Structural Modeling**

- a. Structural Modeling using STAAD Editor
- b. Structural Modeling using the Structure Wizard
- c. Adding Beams using Tools
- d. Creating Beams (Colinear, Along Axes)
- e. Creating Plates
- f. Creating Surfaces
- g. Creating Solid Elements
- h. Creating Structure
- i. Shifting, Rotating & Mirroring Structure
- j. Stretching and Intersecting Members
- k. Merging Members and Nodes
- l. Renumbering Nodes, Members and Elements
- m. Splitting and Breaking Beams at Selected Nodes
- n. Cutting Sections

www.ifsacademy.org

#### **Chapter 4: Material Constants and Section Properties**

- a. Material Constants
- b. Creating and Editing Material Properties
- c. Assigning Materials to the Structure
- d. Orthotropic Materials
- e. Section Properties
	- Prismatic Sections
	- Tapered Sections
	- Steel Sections
	- Steel Joist and Joist Girders
	- Plate/Surface Thickness

#### **Chapter 5: Member Specifications and Supports**

- a. Node Specification
- b. Member Specifications
	- Release
	- **Offset**
	- Property Reduction factors
	- Cable
	- Truss
	- Compression
	- Tension
	- Inactive
- c. Plate Specifications
	- Release
	- Ignore Inplane Rotation
	- Plane Stress
- d. Supports:
	- Fixed
	- Pinned
	- Fixed But
	- Enforced
	- Enforced But
	- Multilinear Spring
	- Foundation
	- Inclined
	- Tension/Compression Only Springs

#### **Chapter 6: Loads**

- a. Types of Loads: Selfweight, Nodal, Member, Area, Floor, Plate, Surface, Solid, Temperature, Seismic and Time History Load
- b. Wind Load, Response Spectra, Repeat Load and Frequency
- c. Load Generation
- d. Load Combinations

#### **Chapter 7: Performing Analysis**

- a. Pre Analysis
	- Problem Statistics
	- Joint Coordinates
	- Member Information
	- Material Properties
	- Support Information
	- Element & Solid Information
- b. Performing Analysis
	- Perform Analysis

www.ifsacademy.org

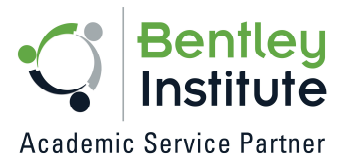

- PDelta Analysis
- Perform Cable Analysis
- Perform Direct Analysis
- Perform Imperfection Analysis
- Perform Buckling Analysis
- Perform Pushover Analysis

#### **Chapter 8: Post Processing & Report Creation**

- a. Post Analysis Print
	- Load Lists
	- Joint Displacement
	- Member Forces
	- Support Reactions
	- CG
	- Mode Shapes
	- Section Displacement
	- Analysis Results
	- Member Stresses
	- Element Forces/Stresses
- b. Viewing Results
- c. Output File
- d. Post Processing Mode

#### **Chapter 9: Analysis Case Studies / Workshops**

- a. RCC Design & Analysis (Beams and Columns)
- b. Concrete Slab Design & Analysis
- c. Steel Design & Analysis (Frames and Trusses)
- d. Foundation Analysis
- e. Water Tank Analysis
- f. Modal Analysis
- g. Miscellaneous Analysis
- h. Practice examples for Students

\*\*\*\*\*\*\*\*\*\*\*\*\*\*\*\*\*\*\*\*\*

IFS Academy, Pune Phone: +91-20-25430338, Email: training@ifsacademy.org,

Visit Us At: www.ifsacademy.org

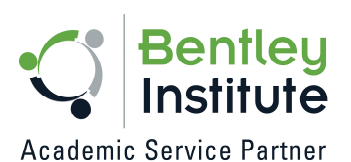